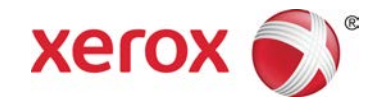

# Fornecer dados agora Impressora em Cores Xerox<sup>®</sup> 800/1000

O recurso **Fornecer dados agora** funciona em conjunto com os Serviços Remotos, e permite que o cliente forneça ao representante técnico da Xerox os parâmetros mais recentes de manutenção e desempenho do mecanismo de impressão.

#### **NOTA**

Os Serviços Remotos podem não estar disponíveis em sua área. Para obter mais informações sobre este programa, entre em contato com o Centro Xerox de Atendimento ao Cliente.

### Inicialização de Fornecer dados agora

### **NOTA**

As etapas necessárias para iniciar o recurso Fornecer dados agora dependem da Interface do Usuário do do sistema operacional do PC (Windows 7 ou Vista).

- 1. Certifique-se de que o mecanismo de impressão esteja ligado.
- 2. Certifique-se de que o mecanismo de impressão não esteja no modo Economia de energia.

Para sair do modo Economia de energia, selecione o botão **Economia de energia** na Interface do Usuário.

- 3. Para Windows 7, selecione **Iniciar > Todos os programas > Xerox > Fornecer dados agora**. O recurso Fornecer dados agora é iniciado.
- 4. Para Windows Vista, selecione **Iniciar > Programas > Xerox > Fornecer dados agora**.

O recurso Fornecer dados agora é iniciado.

### Utilização de Fornecer dados agora

Quando é iniciado pela primeira vez, Fornecer dados agora exibe o diálogo principal.

- 1. Se ainda não estiver em execução, inicie o recurso Fornecer dados agora.
- 2. Selecione o botão **Fornecer dados agora** para transmitir os dados.

### **NOTA**

Uma mensagem é exibida indicando que a **transmissão de dados foi bem-sucedida**. Se for exibida qualquer outra mensagem, forneça esta informação ao representante da Xerox.

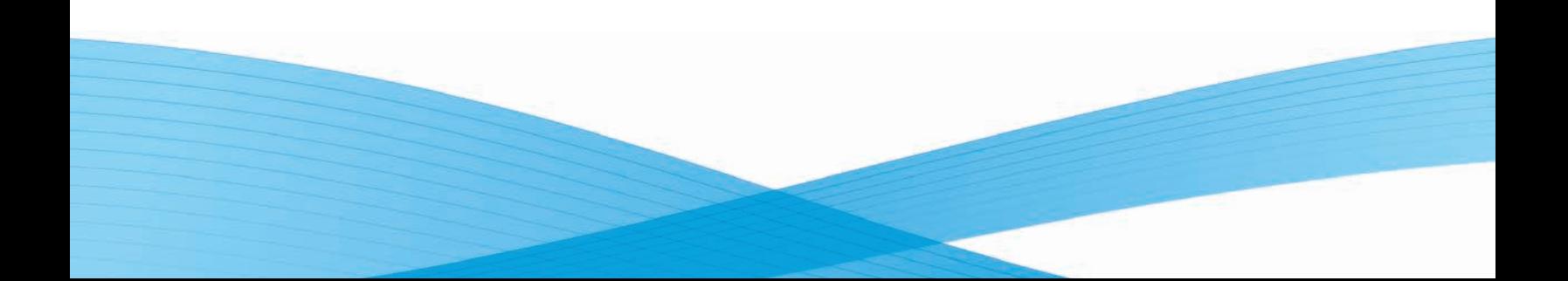

## Solução de problemas

Encontra-se a seguir uma lista de possíveis problemas para Fornecer dados agora e suas soluções recomendadas.

### **Servidor Proxy HTTP não encontrado**

**Causa:** O status do servidor proxy HTTP é indicado como Não encontrado quando a conexão ao servidor de impressão é perdida.

**Solução:** Verifique se o servidor de impressão não está desligado e/ou não está no modo de espera. Se a falha continuar, entre em contato com o seu representante técnico da Xerox para assistência.

### **NOTA**

Para quaisquer outras falhas ou problemas, entre em contato com seu representante técnico da Xerox para assistência.

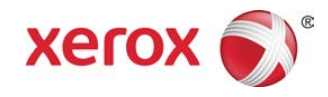